# **CURSO CONFIGURACIÓN Y USO DIDÁCTICO DEL AULA VIRTUAL**

# *Soluciones de las actividades Soluciones de actividades ctividades*

**Material elaborado por:** 

 **Alicia García Espósito Ana Sanabria Mesa Jose María del Castillo** 

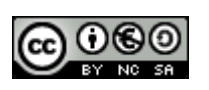

# **Conoce el Campus Virtual ULL**

¿Cómo accedemos al Campus Virtual?

- d) Las opciones a y c son correctas
- En la página web del Campus Virtual encontraremos:
	- a) Entre otros servicios: acceso al Campus Virtual y a los entornos virtuales
- ¿Qué usuario accede al Campus Virtual con su NIU y contraseña?
	- a) Alumnado

¿Dónde encontraríamos el listado de las aulas virtuales en las que participamos?

b) En nuestro entorno de trabajo denominado "Mi campus"

Desde el entorno "Mi campus" y el bloque de administración de un aula virtual podemos acceder a:

c) Editar el perfil

## **¿Qué es un aula virtual?**

¿Cómo se estructura un aula virtual?

d) Depende del parámetro formato en la configuración del aula virtual

¿Qué recursos y herramientas están disponibles en el aula virtual?

d) Todas las opciones anteriores son correctas

¿Qué recursos podemos utilizar en el aula virtual para visualizar o elaborar contenido? (Señale las opciones correctas)

- b) Insertar etiquetas
- c) Mostrar un directorio

El formato básico que se utiliza para determinar la estructura de un aula virtual es:

c) Formato de Temas

En el formato semanal, hay que tener en cuenta:

b) El número de temas y la fecha de inicio del curso

# **¿Cómo gestiono el aula virtual?**

¿Qué procesos se realizan para recuperar el contenido de un aula virtual a otra? d) Copia de seguridad y restaurar

Durante el proceso de restaurar un aula virtual es fundamental:

a) Comprobar el número de bloques o secciones centrales del aula nueva

Los apartados básicos que debemos cumplimentar en la configuración de un aula virtual son (señale las opciones correctas):

- a) Ajustes generales
- d) Disponibilidad

¿Se recomienda cumplimentar la contraseña de acceso al aula virtual?

b) Si, mientras esté disponible el aula virtual a los alumnos o usuarios

¿Qué diferencias hay entre un grupo y un agrupamiento?

b) Los grupos son un conjunto de alumnos-as y el agrupamiento es un conjunto de grupos

¿Cuántas formas existen de formar los grupos?

a) Grupos visible o grupos separados

¿Qué tengo que hacer para indicar al alumnado que una tarea o actividad determinada la tienen que realizar por grupo?

d) Tener el aula virtual configurada para grupos y configurar la actividad como grupos separados o visibles

¿Qué significa que una tarea o actividad se haga por "grupo separados" o y por "grupos visibles"?

b) Con los grupos separados sólo los miembros del grupo pueden ver y acceder al trabajo elaborado, y con el grupo visible todos los alumnos-as del aula virtual pueden ver los trabajos de todos

¿Cómo asigno una tarea o actividad a un agrupamiento?

d) Se debe seleccionar el parámetro de grupos separados y seleccionar el agrupamiento, y el parámetro de sólo para agrupamiento

## **¿Cómo edito el contenido en el aula virtual?**

¿Qué se recomienda antes de subir archivos en el aula virtual?

a) Mantener una estructura ordenada y organizada creando carpetas

Al configurar el recurso enlazar un archivo debemos activar la opción:

b) "Forzar descarga"

Al configurar el recurso enlazar una web debemos seleccionar la opción:

c) "Nueva ventana"

Para crear apartados en las secciones centrales utilizamos el recurso:

b) "Etiquetas"

El editor de texto del aula virtual nos permite:

- d) Todas las opciones anteriores son correctas
- Al incrustar un video en una etiqueta activamos el icono:
	- d) "Tabulación Html"
- ¿Qué recurso utilizaríamos para crear contenido?
	- b) "Componer una página web"
- ¿Qué diferencia existe entre "componer una página web" y "componer una página de texto"?
	- c) En componer una página de web se utiliza el editor Html

## **¿Cómo activo y/o configuro los bloques laterales?**

Las opciones de configuración, restaurar y banco de preguntas se encuentra en el bloque: c) "Administración"

Para activar el bloque lateral "Usuarios en línea" debemos:

- a) Activar la edición y añadir usuarios en línea desde el bloque "Agregar"
- ¿Qué relación existe entre el bloque de calendario y el bloque de eventos próximo?
	- b) Todos los eventos que se configuren en el calendario quedan reflejados en el bloque de eventos próximos

¿Qué utilidad didáctica ofrece el bloque "calendario"?

a) Organizar los tiempos y tareas o actividades al alumnado

- **¿**Qué utilidad ofrece el bloque de mensajería al docente? b) La de tutorías individuales
- ¿Cuántas formas tengo de enviar mensajes a los alumnos?
	- d) Las tres pueden ser viables, sólo que la última se utiliza cuando el mensaje va dirigido a más de un alumno-a

Para agregar un canal RSS en el aula virtual debemos:

c) Configurar, validar y añadir el canal de noticias

Si seleccionamos un canal RSS compartido es necesario:

b) Configurar el canal

## **¿Qué actividades puedo realizar en el aula virtual?**

¿Cuántos tipos de foros se pueden configurar en el aula virtual? d) 5

La suscripción en un foro permite:

- b) Leer las intervenciones del foro en el correo electrónico
- En la configuración del foro, para resaltar los mensajes nuevos o sin leer activamos…:
	- b) El rastreo
- ¿Qué tipo de tarea se recomienda configurar para comunicar una nota o calificación? d) Actividad no en línea

¿Qué tipo de tarea se recomienda configurar para adjuntar archivos?

a) Subida avanzada de archivos

Señale las características de la tarea subida avanzada de archivos (señale las opciones correctas):

- a) Avisos al correo del profesor al recibir una tarea
- c) Permite comentarios de los alumnos
- El cuestionario como actividad de Moodle (señale la opción incorrecta):
	- d) Todas las preguntas se crean en la categoría "TOP"
- Respeto al cuestionario (señale la opción incorrecta):
	- b) Las carpetas de preguntas no pueden moverse

El cuestionario como actividad:

a) Algunos tipos de preguntas son: las preguntas cortas, numéricas, de opción múltiple, descriptivas, emparejamiento, calculada, verdadero falso y ensayo

Entre las siguientes afirmaciones, señale la opción verdadera:

c) Todas las preguntas tienen editor Wysiwyg y permiten enlazar archivos

Al montar el cuestionario (señale la opción incorrecta):

a) Primero hay que seleccionar las preguntas y después determinar las características generales del cuestionario

Entre las siguientes afirmaciones, señale la opción falsa:

d) Los cuestionarios pueden configurarse para restar errores a los aciertos